## SUBMIT APPLICATION - GUIDE

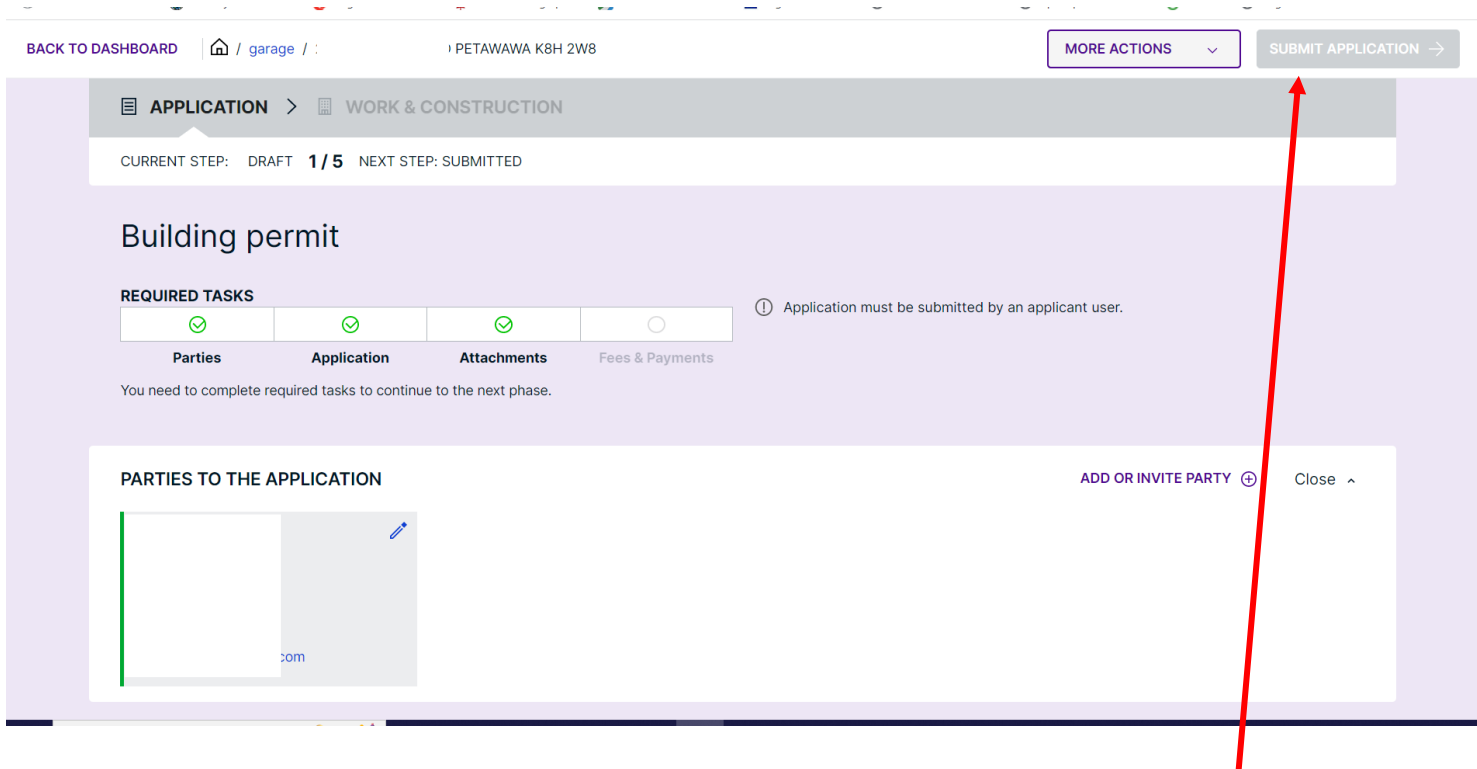

To complete submission of application; refer to the top right hand part of the workspace; **'SUBMIT APPLICATION'** as this is the last step. The toggle will turn purple (initially grey) once all the appropriate **Parties** have been added, **Application** information, and **Attachments** added. The **'REQUIRED TASKS'** must be **GREEN**, in order for Planning & Development to receive your submission.

## **\*\*This step must be completed otherwise the application stays in a draft state and not visible to staff.**

Click **SUBMIT APPLICATION**. It will ask for confirmation(s) and in order to provide the clearance, the answer is **'yes'** to the questions.

Further issues should be directed to the Cloudpermit support team at<https://support.cloudpermit.com/support/home>